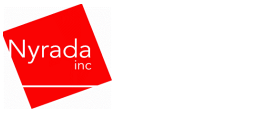

Nyrada Inc | ARBN 625 401 818

# Voting Instruction Form<br>If you are attending the virtual Meeting

### please retain this Proxy Voting Form for online Securityholder registration.

Holder Number:

Under the Company's Bylaws, proxies will be accepted up to and during the meeting, up to the close of voting at the Meeting. The Company would appreciate if proxies can be lodged by 7:00AM (AEDT) on Monday, 21 November 2022, which will be the timing of the Company reporting its lodged proxy results. However, the Company will continue to accept proxies up to and during the Meeting as noted above for the purposes of voting on resolutions.

#### SUBMIT YOUR VOTING INSTRUCTION

#### Complete the form overleaf in accordance with the instructions set out below. YOUR NAME AND ADDRESS

The name and address shown above is as it appears on the Company's share register. If this information is incorrect, and you have an Issuer Sponsored holding, you can update your address through the investor portal: https://investor.automic.com.au/#/home Shareholders sponsored by a broker should advise their broker of any changes.

#### STEP 1 - HOW TO VOTE ON ITEMS OF BUSINESS

Each CHESS Depositary Interest (CDI) is equivalent to one share of Company Common Stock, so that every 1 (one) CDI registered in your name entitles you to one vote.

You can vote by completing, signing, and returning your CDI Voting Instruction Form. This form gives your voting instructions to CHESS Depositary Nominees Pty Ltd, which will vote the underlying shares on your behalf. You need to return the form no later than the time and date shown above to give CHESS Depositary Nominees Pty Ltd enough time to tabulate all CHESS Depositary Interest votes and to vote on the underlying shares.

#### STEP 2 - VOTES ON ITEMS OF BUSINESS

You may direct CHESS Depositary Nominees Pty Ltd how to vote by marking one of the boxes opposite each item of business. All your CDI's will be voted in accordance with such a direction unless you indicate only a portion of voting rights are to be voted on any item by inserting the percentage or number of CDI's you wish to vote in the appropriate box or boxes. If you do not mark any of the boxes on the items of business, your proxy may vote as he or she chooses. If you mark more than one box on an item your vote on that item will be invalid.

#### SIGNING INSTRUCTIONS

Individual: Where the holding is in one name, the CDI Holder must sign.

Joint holding: Where the holding is in more than one name, all CDI Holders should sign.

Power of attorney: If you have not already lodged the power of attorney with the registry, please attach a certified photocopy of the power of attorney to this Voting Instruction Form when you return it.

Companies: To be signed in accordance with your Constitution. Please sign in the appropriate box which indicates the office held by you.

Email Address: Please provide your email address in the space provided.

#### By providing your email address, you elect to receive all communications despatched by the Company electronically (where legally permissible) such as a Notice of Meeting, Voting Instruction Form and Annual Report via email.

#### CORPORATE REPRESENTATIVES

If a representative of the corporation is to attend the Meeting the appropriate 'Appointment of Corporate Representative' should be produced prior to admission. A form may be obtained from the Company's share registry online at https://automic.com.au.

#### Lodging your Proxy Voting Form:

#### Online:

Use your computer or smartphone to appoint a proxy at

[https://investor.automic.com.au/#/logi](https://investor.automic.com.au/#/loginsah) [nsah](https://investor.automic.com.au/#/loginsah) or scan the QR code below using

your smartphone

Login & Click on 'Meetings'. Use the Holder Number as shown at the top of this Proxy Voting Form.<br>回投獨国<br>宋朝代:

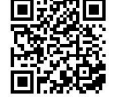

#### **BY MAIL:**

Automic GPO Box 5193 Sydney NSW 2001

#### **IN PERSON:**

Automic Level 5, 126 Phillip Street Sydney NSW 2000

**BY EMAIL:**

[meetings@automicgroup.com.au](mailto:meetings@automicgroup.com.au)

**BY FACSIMILE:** +61 2 8583 3040

**All enquiries to Automic: WEBCHAT:**  https://automicgroup.com.au/

**PHONE:** 1300 288 664 (Within Australia) +61 2 9698 5414

(Overseas)

#### STEP 1 – How to vote

#### Complete and return this form as instructed only if you do not vote online

CHESS Depositary Nominees Pty Ltd will vote as directed

#### Voting Instructions to CHESS Depositary Nominees Pty Ltd

I/We being a holder of CHESS Depositary Interests of Nyrada Inc. hereby direct CHESS Depositary Nominees Pty Ltd to vote the shares underlying my/our holding at the Annual General Meeting of Nyrada Inc to be held virtually at 10:00AM (AEDT) on Monday, 21 November 2022 and at any adjournment or postponement of that meeting.

By execution of this CDI Voting Instruction Form the undersigned hereby authorises CHESS Depositary Nominees Pty Ltd to appoint such proxies or their substitutes to vote in their discretion on such business as may properly come before the meeting.

#### The Chair intends to vote undirected proxies in favour of all Resolutions in which the Chair is entitled to vote.

Unless indicated otherwise by ticking the "for"," against" or "abstain" box you will be authorising the Chair to vote in accordance with the Chair's voting intention.

#### STEP 2 – Your voting direction

## Resolutions Abstain Abstracts and the contracts of the contracts of the contracts of the contracts of the contracts of the contracts of the contracts of the contracts of the contracts of the contracts of the contracts of t 1. Re-election of John Moore as Director 2. Re-election of Christopher Cox as Director 3. Re-election of Dr. Ian Dixon as Director 4. Re-election of Marcus Frampton as Director 5. Re-election of Dr. Rüdiger Weseloh as Director 6. Election of Dr. Gisela Mautner as Director For Against Abstain Adoption of Equity Incentive Plan 8. **SPECIAL RESOLUTION**

ASX Listing Rule 7.1A Approval of Future Issue of Securities

#### STEP 3 – Signatures and contact details

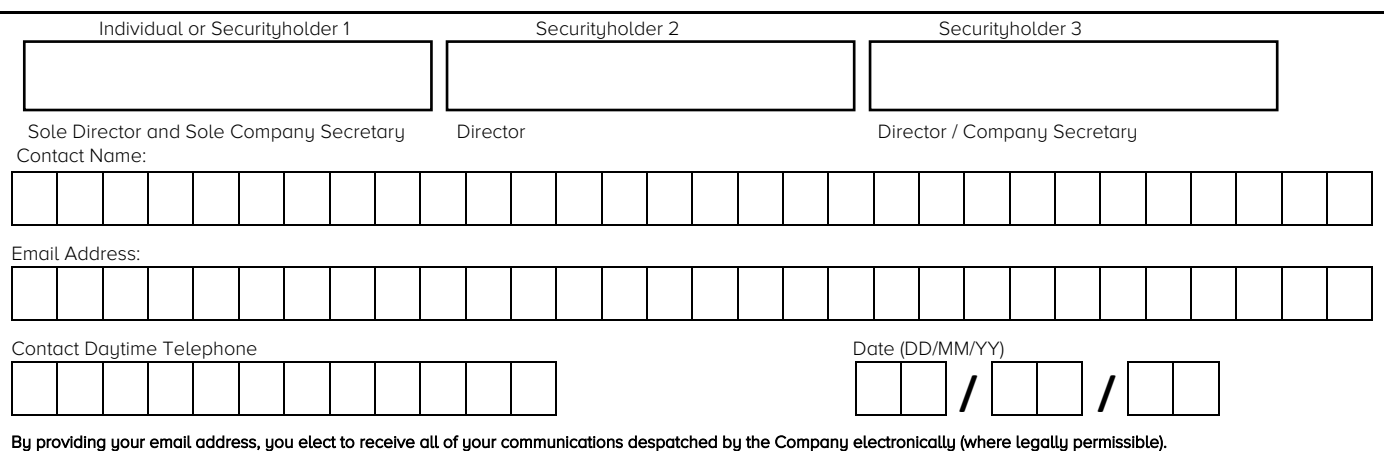

#### VIRTUAL PARTICIPATION AT THE AGM:

The company is pleased to provide shareholders with the opportunity to attend and participate in a virtual Meeting through an online meeting platform powered by Automic, where shareholders will be able to watch, listen, and vote online.

To access the virtual meeting:

- 1. Open your internet browser and go to investor.automic.com.au
- 2. Login with your username and password or click "register" if you haven't already created an account. Shareholders are encouraged to create an account prior to the start of the meeting to ensure there is no delay in attending the virtual meeting

 Further information on how to do this is set out in the Notice of Meeting. The Explanatory Notes that accompany and form part of the Notice of Meeting describe the various matters to be considered.

> **YYR** [HolderNumber] NYR

> > ┘[HolderNumber]